# **APLIKASI GURU LES PRIVATE BERBASIS ANDROID UNTUK MENAMBAH PELUANG BAGI LULUSAN FKIP DI KOTA PALEMBANG**

Prasetyo Bayu Priaji, Deni Erlansyah<sup>2</sup>, M. Akbar<sup>3</sup>

Fakultas Ilmu Komputer Universitas Bina Darma Palembang Email: prasetyobayu7@gmail.com $^1$ , deni@binadarma.ac.id $^2$ , muhamad.akbar@binadarma.ac.id $^3$ 

#### **ABSTRAK**

Kebanyakan orangtua sungguh-sungguh ingin anaknya sukses dalam pelajaran. Namun, kenyataannya banyak orangtua begitu sibuk dengan rutinitas sehari-hari sehingga peran pengasuhan bergeser menjadi hal sekunder, menyebabkan kebutuhan tambahan belajar dari tempat lain dirasa perlu untuk saat ini. Cara mendapat materi tambahanpun beragam, salah satunya adalah les private. Bimbingan belajar les private semakin berkembang dari segi bisnis di dukung dengan aktivitas orangtua yang sibuk dan persaingan untuk memasuki perguruan tinggi negeri favorit semakin ketat, akan tetapi gaya les private konvesional saat ini sudah kurang efisien dari cara mendaftarkan ke bimbel, pemesanan guru serta kualitas guru yang tidak transparan sehingga orangtua atau siswa tidak bias memilih guru yang sesuai dengan latar belakang yang mereka butuhkan, mengingat cara belajar anak yang berbeda-beda sehingga perlu teknik pengajaran secara khusus. Tapi kebutuhan ini tidak diimbangi dengan kemudahan akses dalam pencarian guru les private tersebut. Untuk mengatasi hal tersebut maka hadir sebuah aplikasi pencarian guru les private yang merupakan sistem berbasis mobile android yang berguna untuk menjembatani antara guru les private dan murid guna memudahkan pencarian guru les private.

Kata kunci : Android, Les Private, Bimbingan Belajar

#### *ABSTRACT*

*Most parents really want their children to be successful in their studies. However, in reality many parents are so busy with their daily routines that the role of care shifts to secondary, causing the need for additional learning from other places to be felt necessary for now. There are also various ways to get additional material, one of which is private tutoring. Private tutoring is increasingly growing in terms of business supported by busy parent activities and competition to enter favorite public universities is getting tougher, but the conventional private tutoring style is now less efficient than how to register with tutoring, ordering teachers and the quality of teachers who are not transparent so that parents or students are not biased to choose the teacher in accordance with the background they need, given the different ways of learning of children so special teaching techniques are needed. But this need is not matched by the ease of access in the search for these private tutors. To overcome this, hafir a private tutor search application which is a mobile android based system that is useful for bridging between private tutors and students in order to facilitate the search for private tutors.*

*Keyword: Android, Private Tutoring, Tutoring*

#### **1. PENDAHULUAN**

Seiring perkembangan dunia pendidikan yang semakin pesat lembaga pendidikan dituntut untuk menyesuaikan diri dengan perkembangan ilmu pengetahuan. Cara meningkatkan sebuah kualitas dari pendidikan ialah dengan meningkatnya kualitas belajar dan mengajar. Kualitas kegiatan belajar sudah sewajarnya jadi kebijakan sekolah. Tetapi, banyak juga orangtua murid mendaftarkan anaknya ke lembaga bimbingan belajar atau les *private* di luar jam sekolah. Hal itu perlu dilakukan di era saat ini karena sudah semestinya orangtua ingin anaknya sukses. Akan tetapi kebanyakan orangtua terlalu sibuk dengan rutinitasnya sehingga peran asuh jadi hal yang sekunder. Kemudian, peran tersebut digantikanlah oleh suatu lembaga pendidikan dan guru les *private*. Lembaga pendidikan menghadirkan pelajaran tambahan untuk meningkatkan prestasi di kelas. Alasan lain menghadirkan pelajaran tambahan pada anak adalah supaya mempunyai kompetensi lain di luar kompetensi yang diberikan di sekolah [1].

Dalam menentukan pelajaran tambahan semestinya orangtua selektif menyesuaikan dengan keinginan anak karena terdapat banyak pilihan yang bisa dipilih baik itu melalui lembaga bimbingan belajar ataupun les *private*. Keduanya memberi pelajaran tambahan tetapi dengan cara yang tidak sama. Menurut Aisyah [2] lembaga bimbingan belajar adalah salah satu lembaga nonformal dalam pendidikan yang bertujuan untuk membantu murid-murid agar mendapat penyesuaian yang baik di dalam situasi belajar, sehingga setiap murid dapat belajar secara efisien sesuai dengan kemampuan yang dimilikinya dan mencapai perkembangan yang optimal, sedangkan les *private* bersifat pribadi atau bisa dikatakan seorang guru untuk seorang murid yang berlokasi dikediaman siswa itu sendiri. Salah satu bentuk pembelajaran tambahan yang mempunyai banyak kelebihan ialah dengan les *private*. Dengan les *private* anak bisa mendapatkan bimbingan belajar secara khusus. Salah satu alasan dibentuk les privat adalah karena dengan melakukan kegiatan les privat siswa dapat belajar dengan suasana yang baru dan lebih santai serta dapat mengurangi rasa bosan, dan jika les atau kursus privat dilakukan dirumah siswa yang bersangkutan maka siswa pun akan merasa lebih nyaman, kondisi siswa lebih tenang dan tidak tegang, belajar pun lebih kondusif dan lebih fokus pada permasalahan belajar siswa [3].

Dalam mencari guru les *private* ada beberapa cara untuk mendapatkannya, ada guru datang menawarkan jasa langsung, sehingga bisa dihubungi langsung oleh murid, dan ada juga murid harus mencari suatu lembaga, dimana suatu lembaga dapat memilihkan guru. Akan tetapi, tidak jarang terdapat keluhan dari murid terhadap kualitas guru *private* yang didapat. Hal tersebut dikarenakan terbatasnya informasi tentang kualifikasi dari calon guru les *private*. Maka dari itu, berdasarkan seiring perkembangan teknologi, sistem pengaturan les *private* dapat dirubah jadi lebih simpel dengan memanfaatkan teknologi. Oleh karena itu dibutuhkan aplikasi yang bisa menjembati jasa seperti ini agar seluruh pihak yang terlibat bisa melakukan setiap aktivitas dengan lebih efektif dan efisien ialah dengan hadirnya Sistem Pencarian Guru Les *Private* Berbasis Android yang dirancang untuk memenuhi kebutuhan itu. Dan dengan adanya Sistem Pencarian Guru Les *Private* ini dapat menambah peluang pekerjaan bagi lulusan Fakultas Ilmu Pendidikan.

Dalam pembuatan Aplikasi Guru Les *Private* Berbasis Android ini menggunakan bahasa pemrograman *Kotlin*. *Kotlin* adalah bahasa pemrograman berbasis *Java Virtual Machine (JVM)* yang dikembangkan oleh *JetBrains*. *Kotlin* merupakan bahasa pemrograman yang pragmatis untuk android yang mengkombinasikan *object oriented* (OO) dan pemrograman fungsional [4].

### **2. METODOLOGI PENELITIAN**

#### **2.1 Metode Perancangan Sistem**

Metode perancangan sistem yang digunakan dalam penelitian ini adalah metode *Prototype*. *Prototype model* merupakan salah satu metode pengembangan perangkat lunak yang sering digunakan. Dengan menggunakan metode *Prototype* ini pengembang dan pengguna bisa berinteraksi satu sama lain dalam proses pembuatan *software* [5]. Berikut metode Protype:

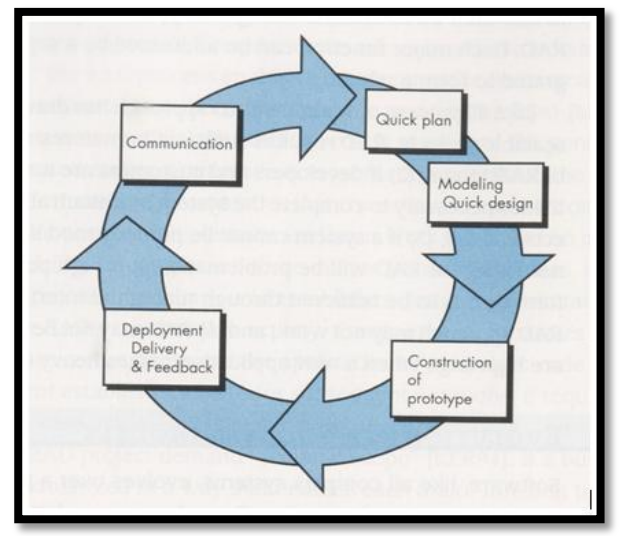

**Gambar 1.** *Protoype Model*

Tahapan-tahapan metode pengembangan Prototyping diatas, dapat dijelaskan sebagai berikut: *1) Communication*

Pada langkah ini penulis melakukan analisis untuk kebutuhan *software* yang akan dibuat dengan melakukan pengumpulan data dengan cara melakukan pertemuan terhadap user, maupun data tambahan seperti jurnal, artikel dan lain-lain.

*2) Quick Plan*

Tahapan ini merupakan lanjutan dari *communication* dimana yang nantinya akan menghasilkan data berupa *user requirement* untuk dikaitkan sebagai data yang akan dibuat padaha tahap pembuatan *software.*

*3) Modelling quick design*

Pada tahapan *modelling quick design* ini akan menerjemahkan syarat kebutuhan yang akan diperkirakan sebelum melakukan peng*coding*an, Tahapan ini berfokus pada struktur data dan representasi dari interface yang akan dibuat untuk *software* nantinya , pada tahapan ini nantinya akan menghasilkan dokumen berupa *user requirement.*

*4) Contruction of prototype*

*Contruction of prototype* merupakan proses membuat *code*. Pada tahap ini programmer akan menerjemahkan *software* requirement dan *design* ke basaha pemograman yang dikenal komputer. Disini penulis menggunakan bahasa pemograman *PHP* setelah melakukan pengcodingan nantinya akan dilakukan pemeliharaan terhadap sistem yang telah dibuat, Tahapan testing ini diperlukan untuk melihat apakah *software* yang dibuat berjalan dengan baik, jika ditemukan kesalahan-kesalah kemudian akan diperbaiki .

*5) Deployment Delivery & Feedback*

*Deployment Delivery & Feedback* merupakan tahapan akhir dari prototype setelah melakukan analisa,design,coding terhadap sistem yang dibuat, kemudian nantinya akan dilakukan pemeliharaan secara berskala atau biasa disebut (*maintenance*).

Menurut Rosa & Shalahuddin [6] model prototype merupakan model pengembangan perangkat lunak yang menguraikan kebutuhan sistem secara lebih detail dan beresiko tinggi terhadap pembengkakan biaya serta waktu proyek.

### **3. HASIL DAN PEMBAHASAN**

#### **3.1 Halaman** *Splash Screen*

Halaman *Splash screen* adalah halaman yang muncul pada saat aplikasi dibuka. Halaman menu ini dapat dilihat pada gambar 8.

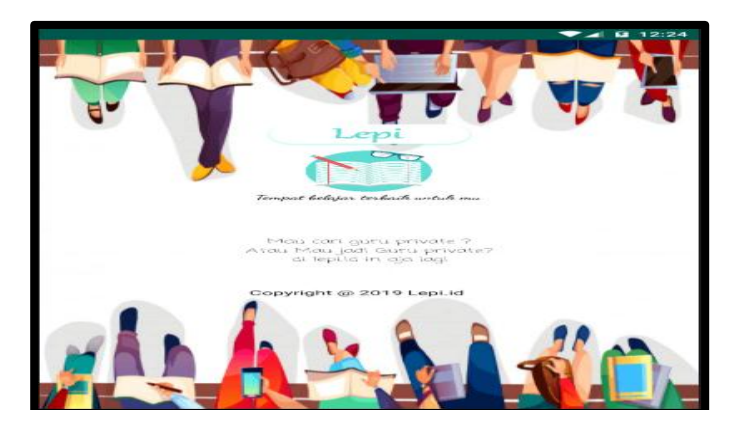

**Gambar 2. Halaman** *Splash Screen*

# **3.2 Halaman** *Login*

Halaman *login* merupakan halaman untuk dapat mengakses menu *login,* siswa dan guru harus menginputkan *username* dan *password*. Halaman menu ini dapat dilihat pada gambar 2 dan gambar 3.

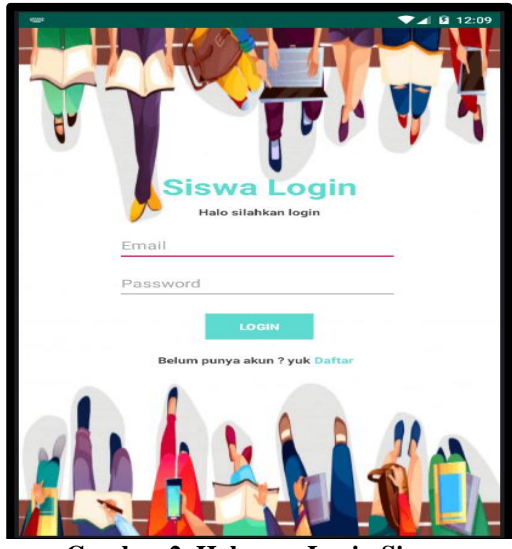

**Gambar 2. Halaman Login Siswa**

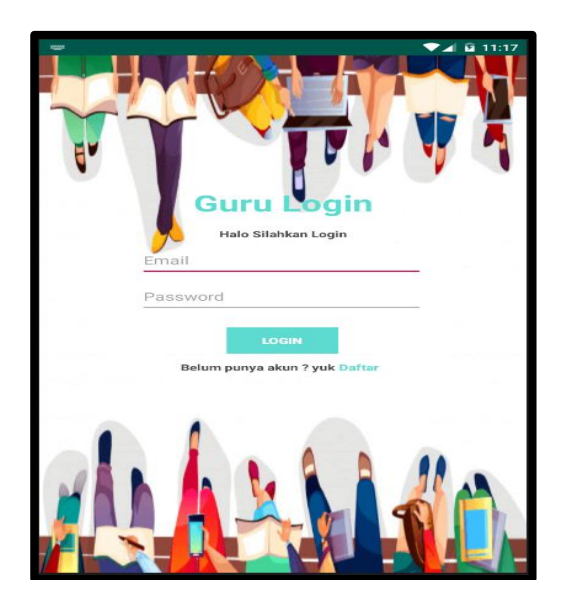

**Gambar 3. Halaman Login Guru**

# **3.3 Halaman Menu Utama Siswa**

Pada halaman ini dirancang untuk menampilkan menu utama siswa yang terdiri dari daftar mata pelajaran yang tersedia untuk dapat dipilih oleh siswa untuk mencari guru les private. Daftar pelajaran terebut terdiri dari Bahasa Indonesia, Bahasa Inggris, Fisika, Kimia, IPA, IPS, dan Matematika. Saat siswa memilih daftar pelajaran yang diinginkan maka akan dilanjutkan ke halaman menu cari guru. Pada bagian bawah menu utama siswa ini terdapat tombol profil untuk masuk ke menu profil siswa dan tombol riwayat pesanan untuk siswa melihat riwayat pesanan yang pernah dilakukan oleh siswa. Halaman menu ini dapat dilihat pada gambar 4.

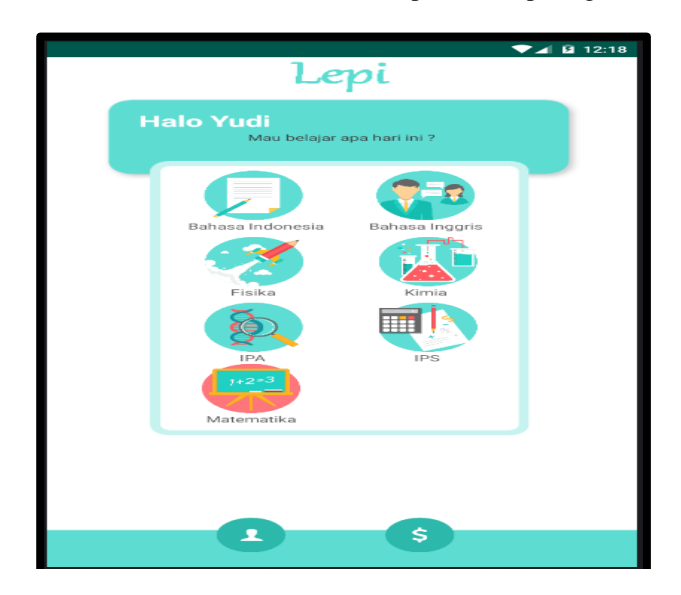

Prasetyo Bayu Priaji<sup>1</sup>, Deni Erlansyah<sup>2</sup>, M. Akbar<sup>3</sup> 369 **Gambar 4. Halaman Menu Utama Siswa**

#### **3.4 Halaman Cari Guru**

Pada halaman ini dirancang untuk menampilkan daftar guru yang sedang aktif berdasarkan mata pelajaran yang dipilih siswa dengan klasifikasi guru. Maksudnya sesuai klasifikasi guru disini ialah dimana guru yang tampil pada menu cari guru adalah guru yang sedang aktif sesuai dengan mata pelajaran yang dipilih oleh siswa dan sesuai dari segi mata pelajaran yang dikuasai guru dan juga disesuaikan berdasarkan tingkatan siswa dan guru. Jadi contohnya siswa yang ada di tingkatan SMP memilih mata pelajaran matematika, maka guru yang tampil di menu cari guru hanya guru yang mengajar matematika pada tingkatan SMP yang pada saat itu akunnya sedang aktif saja. Halaman menu ini dapat dilihat pada gambar 5.

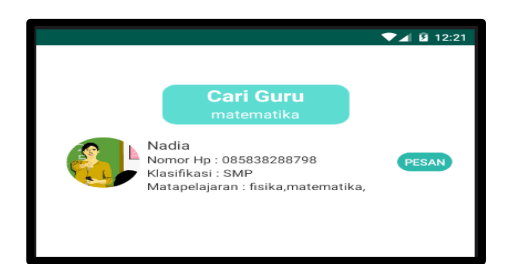

**Gambar 5**. **Halaman Cari Guru**

# **3.5 Halaman Pesan Guru**

Halaman ini dirancang untuk menampilkan info guru yang dipilih untuk dipesan. Pada halaman menu cari guru siswa menekan tombol pesan guru pada guru yang dipilih kemudian akan dilanjutkan pada halaman pesan guru ini, dihalaman pesan guru ini siswa dapat melihat detail guru mulai dari nama guru, nomor hp guru, pelajaran yang dikuasai guru, foto profil guru, dan siswa dapat melihat dimana lokasi guru tersebut. Pada saat siswa menekan tombol pesan lalu menekan tombol selesai maka pesanan dinyatakan berhasil kemudian sistem akan menyimpannya pada riwayat pesanan. Kemudian siswa tinggal menunggu telepon dari guru atau siswa dapat menelepon guru untuk melakukan konfirmasi ulang. Halaman menu ini dapat dilihat pada gambar 6.

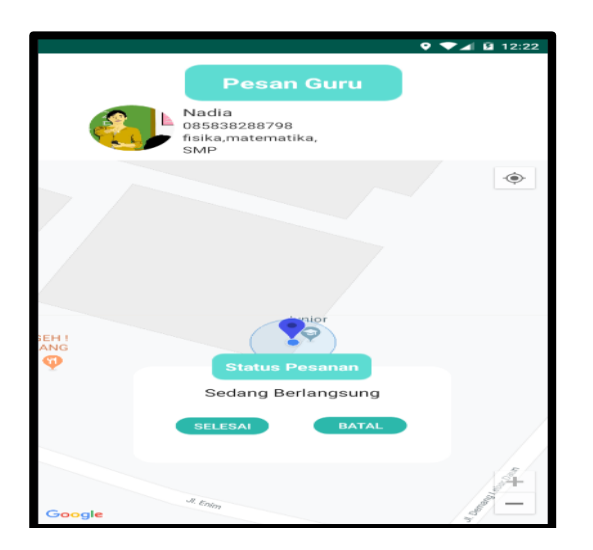

**Gambar 6. Halaman Pesan Guru**

### **3.6 Halaman Menu Utama Guru**

Halaman ini dirancang untuk menampilkan menu utama guru yang terdiri dari info nama guru, foto guru, map lokasi guru berada , tombol bid, tombol profil guru. Pada halaman ini jika guru ingin mengaktifkan akunnya agar mendapatkan pesanan dari siswa, guru bias menekan tombol bid off yang ada sehingga tombol berubah menjadi bid on dimana yang menandakan kalau akun guru sudah diaktifkan untuk mendapatkan pesanan dari siswa. Terdapat juga tombol profil untuk menampilkan detail profil guru dan tombol riwayat pesanan untuk melihat riwayat pesanan yang diterima. Ada juga map lokasi guru yang aktif melalui gps yang aktif di hp guru. Halaman menu ini dapat dilihat pada gambar 7.

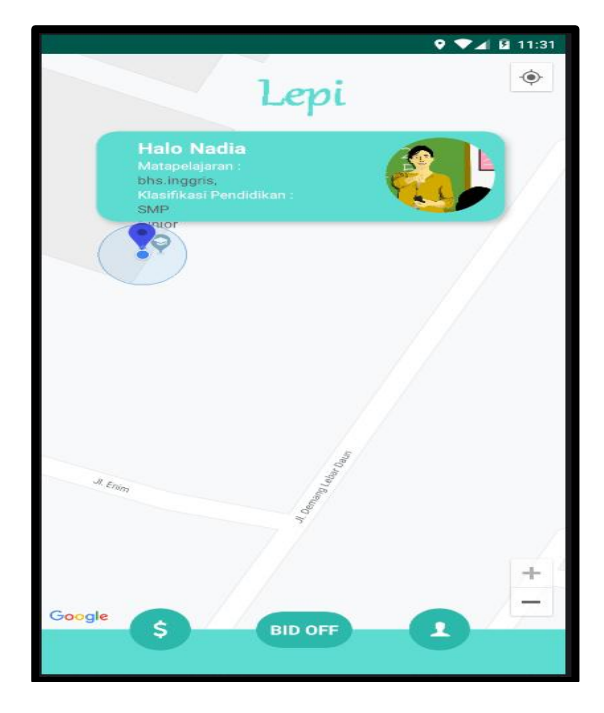

**Gambar 7. Halaman Menu Utama Guru**

### **3.7 Halaman Proses Menunggu Pesanan**

Pada halaman ini jika akun guru menunjukkan bid off pada tombol bid maka akun guru tidak akan pernah muncul pada daftar guru ketika siswa mencari guru. Setelah guru menekan tombol bid maka tombol akan berubah menjadi bid on dengan begitu akun guru telah aktif untuk bisa menerima pesanan dari siswa. Ketika menekan bid on akan muncul sebuah menu proses menunggu pesanan sampai ada siswa yang memesan guru tersebut. Halaman menu ini dapat dilihat pada gambar 8.

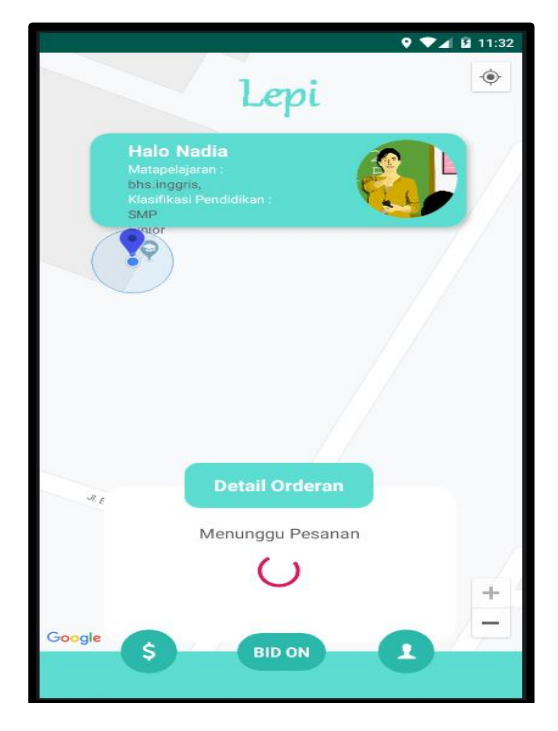

**Gambar 8. Halaman Proses Menunggu Pesanan**

# **3.8 Halaman Mendapat Pesanan**

Pada halaman ini dirancang untuk menampilkan detail pesanan, navigasi map lokasi guru dan siswa, terdapat tombol buka map melalui google maps, dan terdapat tombol telepon. Jadi pada halaman ketika guru menerima pesanan dari siswa, sistem akan mengirimkan notifikasi dan menampilkan detail pesanan yang berisi nama siswa yang memesan, nomor hp siswa, mata pelajaran yang dipilih siswa, sistem juga menampilkan lokasi siswa dengan menunjukkan garis navigasi dari lokasi guru menuju lokasi siswa. Terdapat tombol telepon untuk menelepon siswa, ada juga tombol buka maps yang kalau di tekan akan menampilkan map lokasi melalui aplikasi google maps. Halaman menu ini dapat dilihat pada gambar 9.

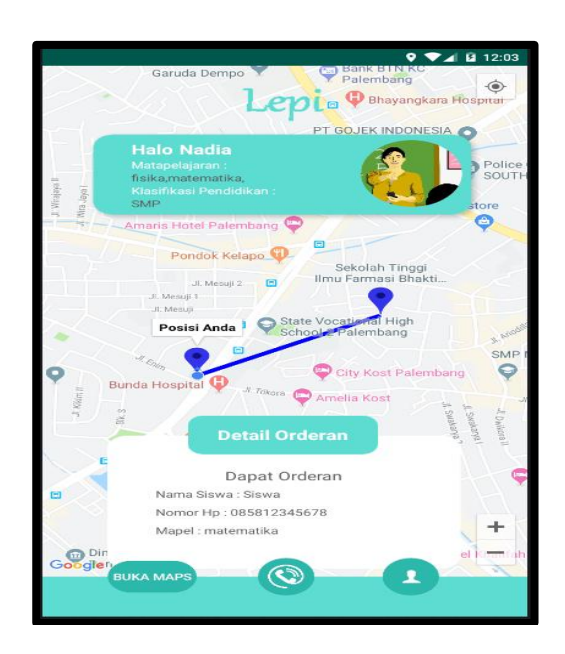

### **Gambar 9. Halaman Mendapat Pesanan**

Berdasarkan hasil penelitian yang dilakukan aplikasi ini dilengkapi dengan dua menu login dalam satu aplikasi yang dapat di akses oleh siswa dan guru. Terdapat map yang akan menunjukkan lokasi guru dan siswa, ditambah terdapat menu riwayat pesanan untuk pengecekan pemesanan sebelumnya.

# **4. KESIMPULAN**

Dari penelitian yang dilakukan penulis mengenai Aplikasi Guru Les Private Berbasis Android Untuk Menambah Peluang Bagi Lulusan FKIP Di Kota Palembang disimpulkan bahwa :

- 1) Aplikasi Guru Les Private Berbasis Android ini dapat mempermudah pencarian guru les private di kota Palembang.
- 2) Pengembangan aplikasi ini menggunakan metode Prototype dinilai sangat tepat dalam pembangunan aplikasi ini karena menghasilkan suatu sistem yang sesuai dengan kebutuhan user.
- 3) Aplikasi Guru Les Private Berbasis Android ini dapat digunakan oleh siswa dan guru agar dapat membantu siswa dalam pencarian guru les private dan membantu menambah peluang bekerja bagi guru.

# **DAFTAR PUSTAKA**

- [1] Nike. 2016. *'Go-Teacher' Sistem Pencarian Guru Les Privat Berbasis Web*.
- [2] Aisyah, Siti. 2015. *Perkembangan Peserta Didik dan Bimbingan Belajar.* Deepublish. Yogyakarta.
- [3] Parman, S Taufik. 2013. *Kontribusi Orangtua, Kegiatan Les Privat dan Motivasi Berprestasi Terhadap Hasil Belajar Anak Berbakat*. Pustaka Grhatama.
- [4] Sumanda.Niko,Munawar.Ghifari,Wisnuadhi.Bambang. 2018. *Analisis Performa Aplikasi Android Pada Bahasa Pemrograman Java dan Kotlin.*
- [5] Pressman,Roger S. (2010), *Software Engineering: a practitioner's approach,.McGraw-Hill series in computer science.*New York.
- [5] Rosa, Shalahuddin. 2013. *Rekayasa Perangkat Lunak Terstruktur dan Berorientasi Objek*. Bandung.